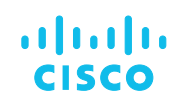

# Cisco Application Centric Infrastructure **ACI 命名規則のベストプラクティス**

「測定は *2* 回、切断は *1* 回」ACI 内のオブジェクトを命名する場合、この命令文は特に当てはまります。ACI オブジェクトに適切な 名前を付けることで、ファブリックのサポート性が向上し、ファブリックの「自己文書化」をサポートできます。一方で、計画性の ない命名規則は、悪影響を及ぼします。

ほとんどの ACI オブジェクトでは、名前を変更することはできません。名前を変更するには、オブジェクトを削除して再作成する 必要があります。

## ハイレベルな命名規則

命名規則はやや主観的であり、組織のネットワークタイプや目標によって決まりますが、ここでは他の ACI ユーザーで成功した推 奨事項と命名規則を記載します。これらは例として使用し、必要に応じて変更してください。次の 2 つが重要なポイントです。

- **1.** ACI のすべての名前付きオブジェクトの命名規則を作成する。
- **2.** 命名規則により、ACI ファブリックが操作しやすくなるようにする。

#### **デリミタを選択します。推奨事項:アンダースコア「\_ 」。**

アンダースコアは、オブジェクトのサフィックス / プレフィックス (web\_epg、Leaf201\_SwProf など) を分離するためのデリミタ です。アンダースコアを使う理由アンダースコアは、XML または JSON の設定を表示する際に、システム (ファブリック)で使用 されることはありません。アンダースコア文字を使用することで、XML または JSON の設定をダウンロードする際に、システム オブジェクト名の末尾と、オブジェクトの人物の命名規則の先頭を区別しやすくなります。

<fvTenant dn="uni/tn-CloudMgmt\_Tenant" name=" CloudMgmt\_Tenant">

#### **各オブジェクトに大文字のセパレートワードを使用して読みやすくします**

オブジェクト内の単語の間に大文字を使用すると、読みやすくなります。以下に例を示します。

- Leaf201\_SwProf or lf201\_SwProf
- TenantX\_AAEP
- TenantX\_VlanPoolStatic
- V201\_EPG
- ScomWeb\_EPG
- ScomWeb\_BD

#### **リーフおよびスパインの番号付け**

リーフとスパインの番号付けをシンプルにします。番号付けに関するいくつかの経験則:

- VPC には、偶数メンバーと奇数メンバー(Leaf201 と Leaf202 が VPC ペアを構成)を使用する。Leaf201\_203 と いう名前を VPC リーフペアとして使用するのは一般的でないメンバーの使用例です。リーフスイッチの番号付けに関 して組織全体に連絡する必要があるため、ネットワークのダウン状態でのトラブルシューティングを妨げる可能性が あるからです。
- **•**スパイン = 101 -> 199。一般的に、スパインははるかに少なくなります。100 の範囲内に維持します。
- リーフ = 200 以上。単一サイトの場合は、200 以上を使用します。異なるリーフ番号を使用して、異なるポッドのリー フを分離することもできます。
	- ポッド 1 リーフ = 200 –> 299
	- ポッド 2 リーフ = 300-> 399

リーフの番号付け規則に関係なく、シンプルにします。経験則:スパインとリーフの番号付けの設計について、30 秒以上説明 する必要はありません。

## テナントの命名規則

**•** VMM 統合に関する考慮事項:VMM 統合を利用する場合は、「Tenant | Application Profile | EPG」の名前がポート グループ名として Vcenter に表示されます。これもシンプルにしましょう。

JDsTenant | JDsApplicationProfileForScom | JDs ScomWeb EPG

 $-$  vs  $-$ 

JDsTenant | ScomAP | ScomWeb\_EPG

**•** トラブルシューティングに関する考慮事項:リーフのトラブルシューティングを行う場合、ルーティングテーブル名は テ ナント名:VRF 名の組み合わせになります。この名前を何度も入力する (またはコピーして貼り付ける) ことになるので、 慎重に選択します。

Leaf201# show vrf all VRF-Name VRF-ID State Reason black-hole 3 Up -- Coast:main\_vrf 6 Up - common:default 5 Up - management  $2$  Up  $-$ overlay-1 4 Up --

Leaf201# show ip route vrf Coast:main\_vrf IP Route Table for VRF "Coast:main vrf" '\*' denotes best ucast next-hop '\*\*' denotes best mcast next-hop '[x/y]' denotes [preference/metric] '%<string>' in via output denotes VRF <string>

100.1.1.0/24, ubest/mbest: 1/0, attached, direct, pervasive \*via 10.0.192.66%overlay-1, [1/0], 3d16h, static 100.1.1.1/32, ubest/mbest: 1/0, attached, pervasive \*via 100.1.1.1, vlan12, [1/0], 3d16h, local, local 101.1.1.0/24, ubest/mbest: 1/0, attached, direct, pervasive \*via 10.0.192.66%overlay-1, [1/0], 3d16h, static 101.1.1.1/32, ubest/mbest: 1/0, attached, pervasive \*via 101.1.1.1, vlan17, [1/0], 3d16h, local, local 111.111.111.111/32, ubest/mbest: 1/0 \*via 192.168.50.251, vlan14, [90/128576], 3d16h, eigrp-default, internal

#### **テナント名**

テナント名はできるだけ短くしてください。短いテナント名を使用すると、他のオブジェクト (AAEP、VLAN プールなど)に名前 を付ける際にテナント名を参照する必要がある場合に、すべての用語に対応できるスペースが確保されます。テナントの場合、 「\_ テナント」サフィックスを追加しないことを推奨します。

Customer Name: Enterprise Tenant Name: EntProd; EntTest; EntDev

### **アプリケーション プロファイル**

(Tenant > Application Profiles)

短くしてください。繰り返しになりますが、VMM を考慮すると、アプリケーション プロファイルは、スペースを節約するのに最適 な場所の 1 つです。通常は、短いアプリケーション名に「\_AP」サフィックスを追加します。

アプリケーション名 + 「\_」+ AP

Application Name: Microsoft SCOM Application Profile: Scom AP, Scom Ap, scom ap

#### **アプリケーション EPG**

(Tenant > Application Profiles > Application EPGs)

アプリケーション EPG 名 +「\_」+ EPG

アプリケーション EPG:以下は、推奨されるサンプル EPG 名の一覧です。

Grouping(s): Web, Vlan 101, Management, PXE EPG Name(s): Web EPG, V1101 EPG, Mgmt EPG, PXE EPG Web\_epg, Vl101\_epg, Mgmt\_EPG, PXE\_epg

#### **ABD (ブリッジドメイン)**

(Tenant > Networking > Bridge Domains)

EPG/BD の作成にネットワーク セントリック アプローチを使用する場合は、BD には EPG 名を再利用するのが適切です。また、 EPG を正しいブリッジドメインに関連付ける際のエラーも制限されます。

ブリッジドメイン + 「\_」+ BD

ブリッジドメイン:以下は、推奨されるサンプル BD 名の一覧です。

Name(s): Web, Vlan 101, Management, PXE BD Name(s): Web BD, Vl101 BD, Mgmt BD, PXE BD Web bd, Vl101 bd, Mgmt bd, PXE bd

#### **VRF(ルーティングテーブル)**

(Tenant > Networking > VRFs)

VRF 名は、選択した内容に関係なく短くしてください。トラブルシューティング (リーフ) では、VRF 名は テナント名 + VRF 名 の組み合わせになります。

 $VRF$  名 + 「 」 + VRF

VRF(ルーティングテーブル、VRF、またはコンテキスト):以下は、推奨されるサンプル VRF 名の一覧です。

VRF Name(s): Main\_VRF, Prod\_VRF, TenantX\_VRF, DMZ\_VRF Main vrf, Prod vrf, TenantX vrf, DMZ vrf

#### **L3out ( 外部ルーテッドドメイン)**

(Tenant > Networking > External Routed Domains)

通常、L3out の場合は、L3out から参照される VRF をミラーリングします。VRF 名が「Prod\_VRF」の場合、「Prod\_L3out」では、 L3out がどの VRF にアタッチされているかはほとんどわかりません。このタイプの名前付けにより、誤った VRF に L3out を接 続することもなくなります(複数ある場合)。

L3out  $\times$  +  $\Gamma$   $\perp$  + L3out

L3out:以下は、推奨されるサンプル L3out 名の一覧です。

L3out Name(s): Main\_L3out, Prod\_L3out, TenantX\_L3out, DMZ\_L3out

#### **L3out ノードプロファイル**

(Tenant > Networking > External Routed Domains > Node Profiles)

L3Out の論理ノードプロファイルは、使用されるリーフを定義します。単一のノードプロファイルで複数のボーダーリーフスイッ チを定義することもできますが、シンプルでわかりやすくするために、スイッチごとにノードプロファイルを使用することをお勧 めします。注:ノードプロファイルは *L3out* の外部では参照されません。サフィックスはオプションです。

L3out ノードプロファイル + 「\_」+ NodeProf

L3out Node Profile Name(s): Leaf201\_NodeProf, Leaf202\_NodeProf lf201\_NodeProf, lf202\_NodeProf

#### **L3out インターフェイス プロファイル**

(Tenant > Networking > External Routed Domains > Node Profiles > Interface Profiles)

L3Out の論理インターフェイス プロファイルは、使用されるリーフインターフェイスを定義します。注:インターフェイスプロファ イルは *L3out* の外部では参照されません。サフィックスはオプションです。

L3out ノードプロファイル + 「\_」+ IntProf

L3out Node Profile Name(s): Leaf201\_IntProf, Leaf202\_IntProf lf201\_IntProf, lf202\_IntProf

#### **L3out EPG**

(Tenant > Networking > External Routed Domains > L3out > Networks)

L3out EPG は、L3out の外部エンドポイントグループです。(指定した)外部ルートのポリシーがここに適用されます。機能に応 じて L3out EPG に名前を付けます。

```
L3EPG 名 + 「 」 + L3EPG
```
L3out EPG: 以下は、推奨されるサンプル L3out EPG 名の一覧です。

```
L3out EPG Name(s): DC_L3EPG, Internet_L3EPG, InetProxy_L3EPG,
Campus_L3EPG, LabSubnets_L3EPG
```
## **コントラクト**

(Tenant > Security Policies > Contracts): 新しいバージョンのコード (Tenant > Contracts)

コントラクトは、EPG から EPG に許可されるプロトコルを定義します。複数の場所で設定したコントラクトを参照するため、可 能な限りコントラクトを記述してください。また、これでもサフィックスが役立ちます(特に XML または JSON を介して読み取 る場合)。

コントラクト名 +「\_」+ CT

```
Sample Contract names: web http CT, web https CT, webMultiple CT,
ssh_CT, mssql_CT
```
### **フィルタ**

(Tenant > Security Policies > Filters):新しいバージョンのコード(Tenant > Contracts > Filters)

フィルタ名 +「\_」+ Filt

フィルタは、コントラクトを構成するエントリです(ACL への ACE エントリと考えてください)。フィルタは、単一のエントリに することも、複数のエントリを含めることもできます。一般的には、フィルタごとに 1 つのエントリを使用し、名前に間違いが ないことを確認することをお勧めします。いくつかのサンプルを以下に示します。

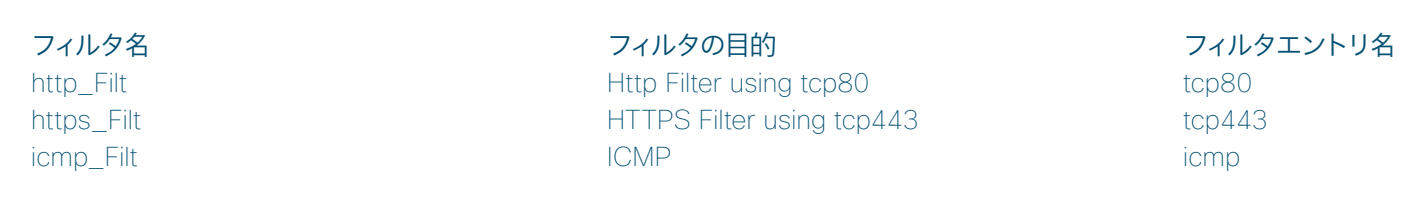

## ファブリック アクセス ポリシーの命名規則

#### **VPC ペアの命名**

Fabric > Access Policies > Switch Policies > Virtual Port Channel default

明示的な VPC 保護グループ(VPC ペア)。リーフには短い名前を使用します(リーフスイッチの FDQN とは限りません)。論理 ペア ID には、VPC ペアの最初のノード ID を使用します。これにより、一意性と明確性が確保されます。

リーフスイッチ A +「\_」+ リーフスイッチ B

Name: 1f201 1f202 or Leaf201 Leaf202 Logical Pair ID: 201

Name: 1f203 1f204 or Leaf203 Leaf204 Logical Pair ID: 203

#### **インターフェイスポリシー**

Fabric > Access Policies > Interface Policies > Policies ポリシー設定名 +「\_」+ 状態(例:Enable|Disable、Active|Off|On)

インターフェイスポリシーは、CDP の有効化、インターフェイス速度の 10Gig への設定、LLDP の無効化などの個別の設定オプ ションです。ACI は事前に設定したデフォルトがありますが、各機能にご自身のポリシーを設定して、機能が有効または無効で あることを明確にすることをお勧めします。次のリストでは、機能は大文字にして、「アンダースコア」を使用して機能と状態を 区別しています。これによって、読みやすさが向上します。

LLDP\_Enable LLDP\_Disable CDP\_Enable CDP\_Disable MCP Enable MCP\_Disable LACP\_Active LACP\_On LACP\_Off 10GigAuto 40GigAuto InheritAuto

#### **インターフェイス ポリシー グループ**

Fabric > Access Policies > Interface Policies > Policy Groups

インターフェイス ポリシー グループを使用すると、作成済みの設定ポリシーをグループ化し、それらをスイッチとインターフェイ スのコレクションに適用できます。インターフェイス ポリシー グループの場合、推奨される方法では、アタッチする内容と使用し ているポリシーグループのタイプを文書化できます(つまり、ポリシーグループはアクセス、ポートチャネル、または vpc のタイ プにすることができます)。

推奨事項:ACI にアタッチするモノの名前 + ポリシーグループのタイプ。

```
APG = Access Port 
PC = Port-channel 
VPC = VPC port-channel
```

```
Sample Policy Groups: 
Pod1 UCSB APG <<< UCSB policy group (access port)
N7K1 VPC <<< N7k1 policy group (vpc port)
Server1 APG <<< Server connection (access port)
Server2 PC <<< Server connection (port-channel)
```
#### **スイッチセレクタ(プロファイル)**

Fabric > Access Policies > Switch Policies > Policies

スイッチセレクタでは、スイッチを選択できます。次に、スイッチセレクタをインターフェイスセレクタに関連付けます。命名規則 の観点から、一般的に 3 つのオプションがあります。推奨事項: シンプルにするために、オプション #1 を使用します。

リーフ名 +「\_」+ SwSel サフィックス

```
Option #1 - Single Switch Selector for each switch; 
Option #2 - Combined Switch Selectors for VPC pairs; 
Option #3 - a combination of the option #1 and option #2. 
Sample Names 
Option #1 
Lf201 SwSel or Leaf201 SwSel
Lf202_SwSel or Leaf202 SwSel
Option #2 
Lf201 202 SwSel or Leaf201 202 SwSel
Option #3 
Lf201 SwSel or Leaf201 SwSel
      - and -Lf201 202 SwSel or Leaf201 202 SwSel
```
#### **インターフェイスセレクタ(プロファイル)**

Fabric > Access Policies > Interface Policies > Profiles

インターフェイス プロファイル セレクタでは、インターフェイスを選択できます。次に、インターフェイス プロファイルをアクセス ポートセレクタに関連付けます。スイッチセレクタ(プロファイル)設定からインターフェイス プロファイル セレクタを選択します。 命名規則の観点から、一般的に 3 つのオプションがあります。推奨事項:シンプルにするために、オプション #1 を使用します。

リーフ名 +「\_」+ IntProf サフィックス

```
Option #1 - Single Interface Profile for each switch; 
Option #2 - Combined Interface Profile Selectors for VPC pairs; 
Option #3 - a combination of the option #1 and option #2. 
Sample Names 
Option #1 
Lf201_IntProf or Leaf201_IntProf 
Lf202_IntProf or Leaf202_IntProf 
Option #2 
Lf201_202_IntProf or Leaf201_202_IntProf 
Option #3 
Lf201_IntProf or Leaf201_IntProf 
      - and -Lf201_202_IntProf or Leaf201_202_IntProf
```
#### **アクセス ポート セレクタ**

Fabric > Access Policies > Interface Policies > Profiles > Interface Profile > Access Port Selectors

アクセスポートセレクタは、インターフェイス プロファイルの個々のインターフェイスを参照する ACI 内のオブジェクトです。イン ターフェイス プロファイルは、すべてのアクセスポート(1〜48)のフォルダとして機能します。

推奨事項:48 ポートすべてを参照するリストを作成します。そこから、アクセスポートセレクタでポリシーグループを指定できる ようになります。

```
Sample Naming Convention 
eth1_1 
eth1_2 
eth1_3 
.... 
eth1_48
```
これは、命名規則を使用して自己文書化ファブリックを支援する例です。アクセスポートセレクタは Leaf201\_IntProf の下にあり (ユーザーはどのスイッチがオンになっているかがわかる)、アクセスポートセレクタ名は eth1\_48(ユーザーは Leaf201 のどのポー トか正確にわかる)であり、ポリシーグループ名は N7K1\_VPC です。

この命名規則では、アクセスポートセレクタを見るだけで、ユーザーは N7k1 が Leaf201 eth1/48 から VPC に接続されて おり、VPC のもう一方のレッグが Leaf202 eth1/48 から接続されてることもわかります。

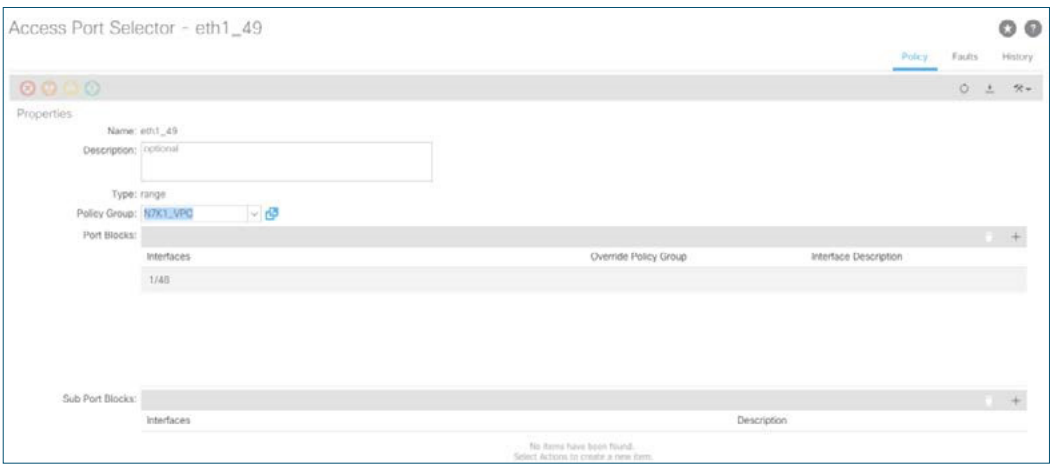

アクセスポートセレクタの例

#### **AAEP**

Fabric > Access Policies > Global Settings > AAEP

AAEP は、スイッチインターフェイスと VLAN プールをつなぐ役割を果たします。使用するリソースに応じて名前を付けること をお勧めします。

テナント名 +「\_」+ AAEP

Sample AAEPs: EntProd\_AAEP EntDev\_AAEP EntTest\_AAEP

これは、命名規則を使用して自己文書化ファブリックを支援する例です。アクセスポートセレクタは Leaf201\_IntProf の下にあ り(ユーザーはどのスイッチがオンになっているかがわかる)、アクセスポートセレクタ名は eth1\_48(ユーザーは Leaf201 のど のポートか正確にわかる)であり、ポリシーグループ名は N7K1\_VPC です。

#### **VLAN プール**

Fabric > Access Policies > Pools > Vlan Pools

VLAN プールは、使用可能な VLAN リソースのプールです。プールには、スタティックとダイナミックという 2 つのタイプが あります。推奨事項:使用するリソースに応じて、プールタイプ(スタティックまたはダイナミック)のサフィックスを付けて命 名します。

テナント名 +「\_」+ VLAN プールタイプ + VLPool

Sample Vlan Pool Names: EntProd\_StaticVLPool EntProd\_DynVLPool

EntDev\_StaticVLPool EntDev\_DynVLPool

### **ドメイン**

Fabric > Access Policies > Physical and External Domains 推奨事項:使用するリソース、ドメインタイプ(物理、外部、VMM)のサフィックスに従ってドメインを命名します。

テナント名 +「\_」+ ドメインタイプ

Sample Domain Names: EntProd\_PhysDom EntProd\_ExtRoutedDom EntProd\_VMMDom

EntDev\_PhysDom EntDev\_ExtRoutedDom EntDev\_VMMDom